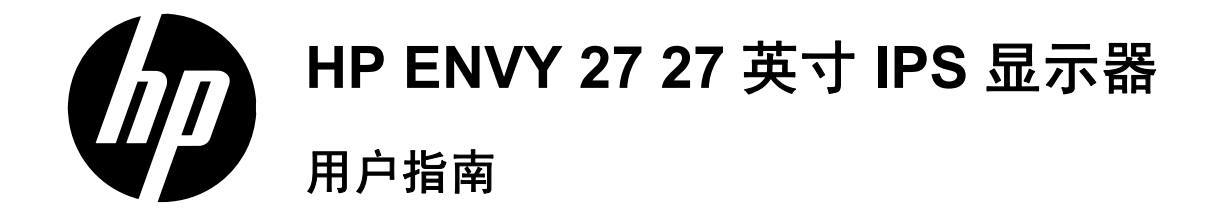

© 2012 Hewlett-Packard Development Company, L.P.

Microsoft 和 Windows 是 Microsoft Corporation 在美国的注册商标, ENERGY STAR® 和 ENERGY STAR® 标志是在美国 的注册标志。

随 HP 产品和服务附带的明示保修声明涵盖 了相应产品和服务的全部保修服务。本文档 中的内容不应视为构成任何附加保修条款。 HP 不对本文的技术性错误、编印错误或疏 漏承担任何责任。

本文档包含的所有权信息均受版权保护。未 经 Hewlett-Packard 公司事先书面许可, 不 得将本文档的任何部分影印、复制或翻译成 其他语言。

第 1 版 (2012 年 11 月)

文档部件号: 701324-AA2

## 关于本指南

本指南提供与安装显示器、安装驱动程序、使用屏幕显示菜单、故障排除和技术规范有关的信息。

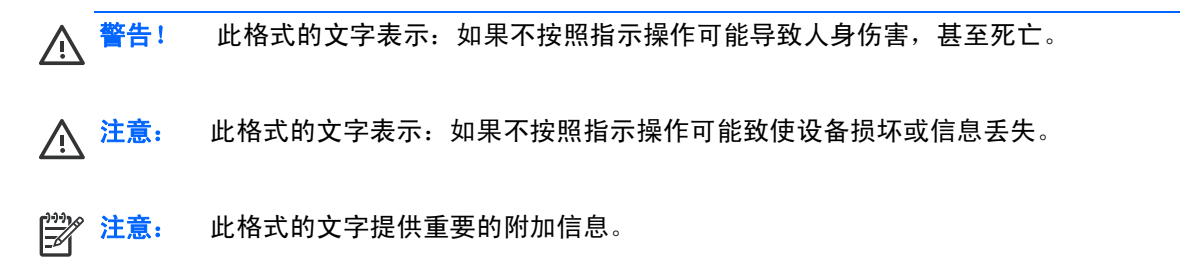

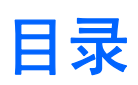

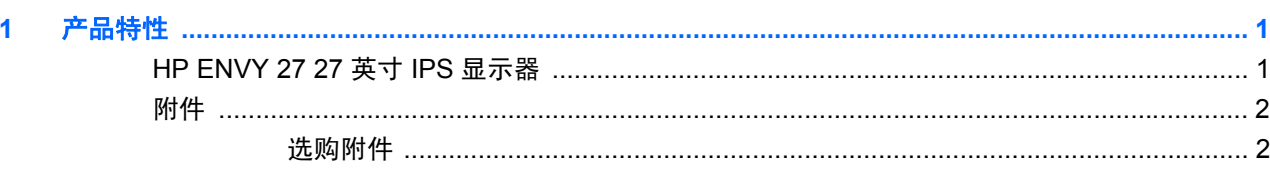

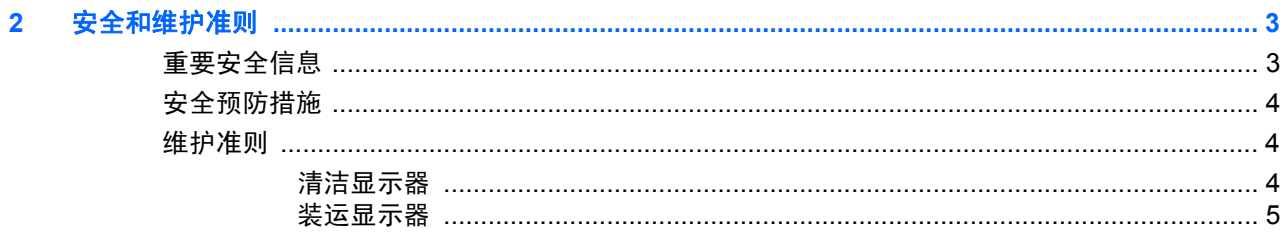

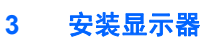

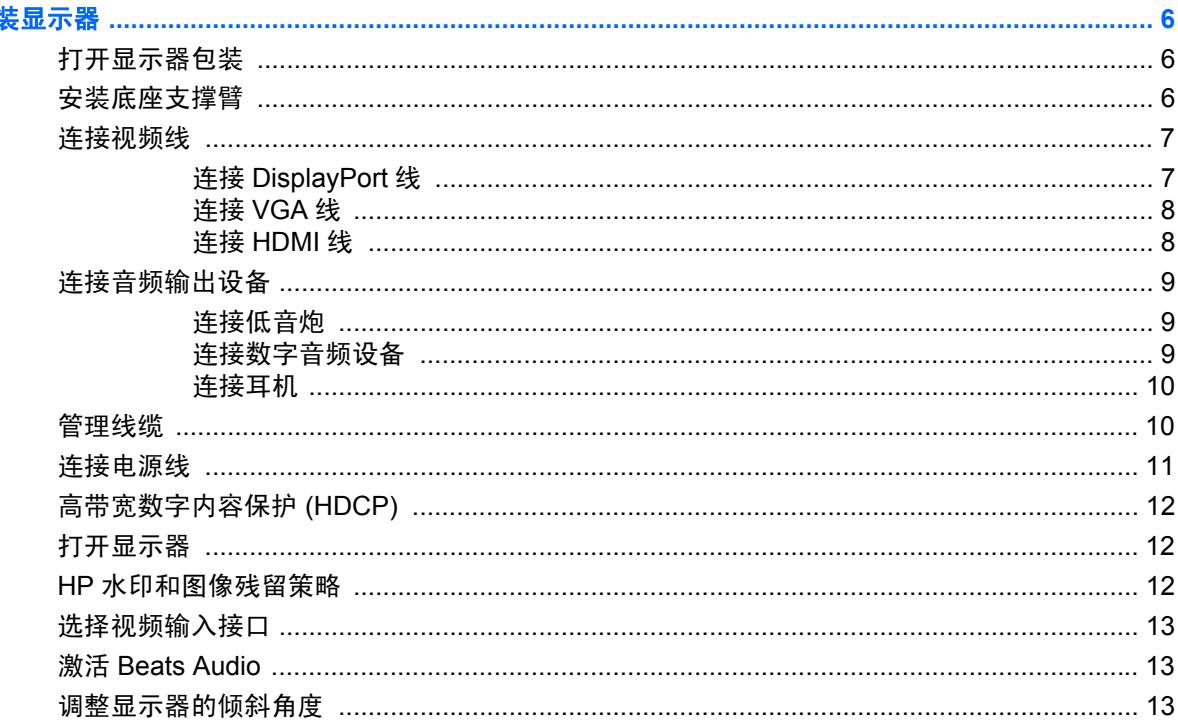

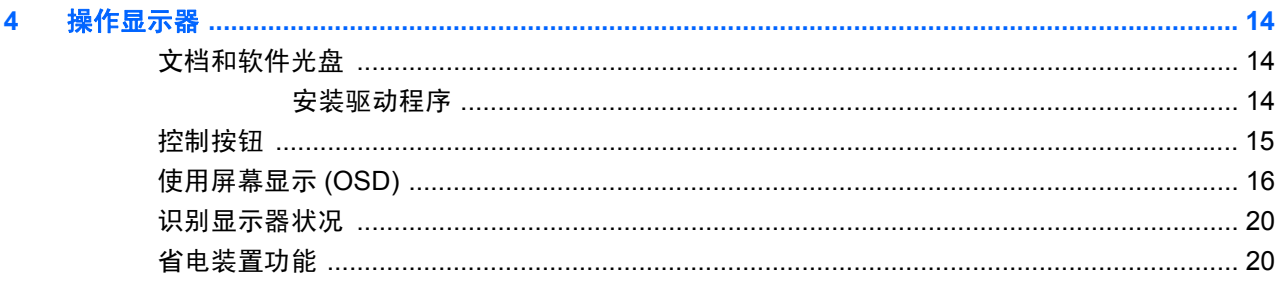

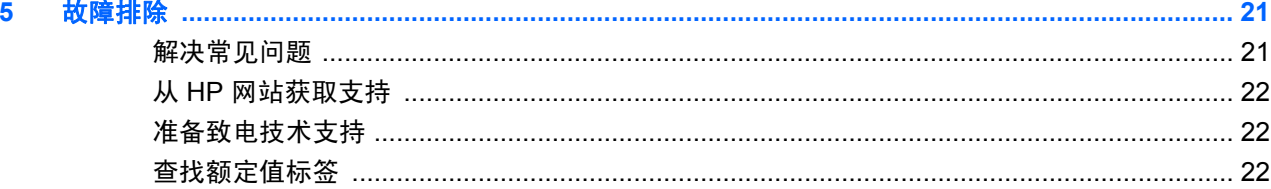

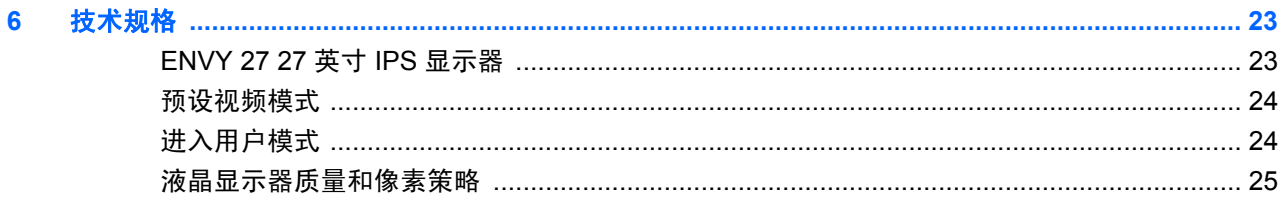

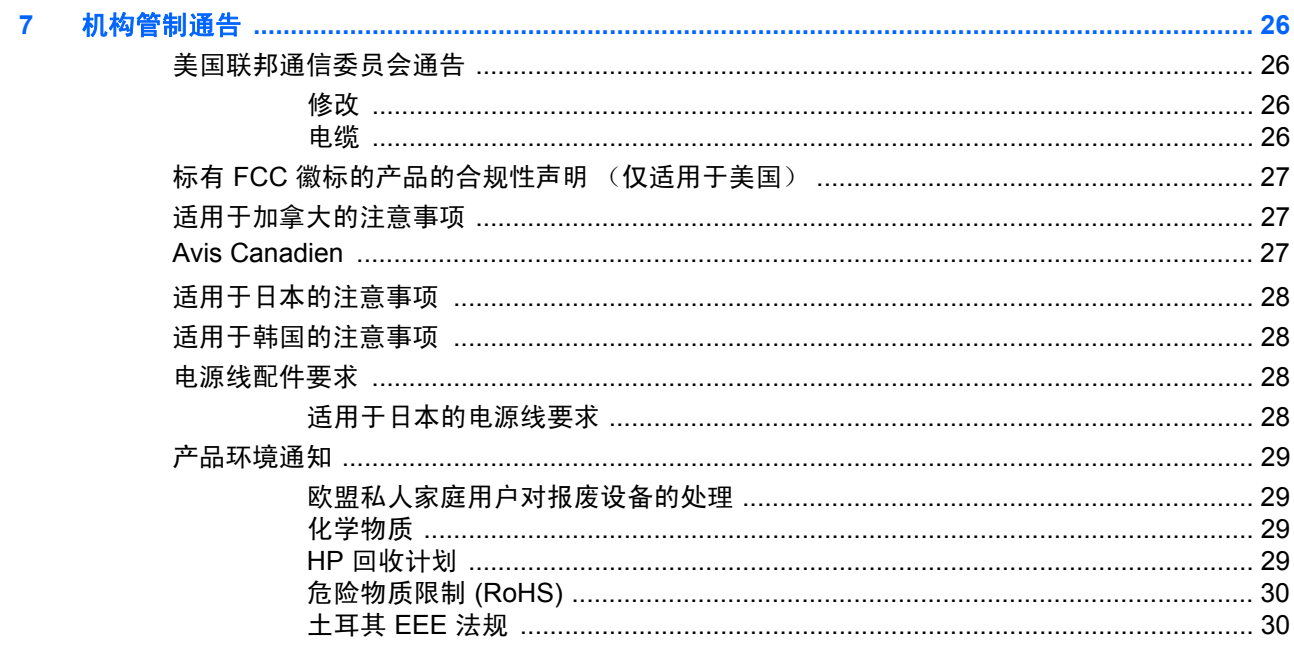

<span id="page-6-0"></span>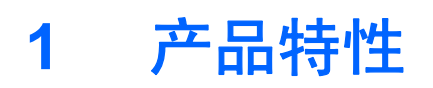

# <span id="page-6-1"></span>**HP ENVY 27 27** 英寸 **IPS** 显示器

图 **1-1** HP ENVY 27 27 英寸 IPS 显示器

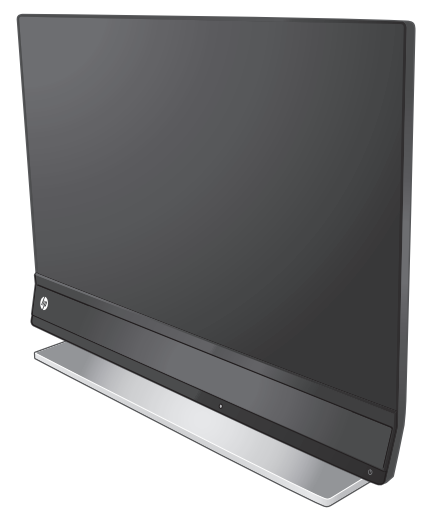

HP ENVY 27 27 英寸 IPS 显示器采用有源矩阵、薄膜晶体管 (TFT) 屏幕, 具有 LED 背光及以下特 性:

- 大尺寸屏幕,对角线为 27 英寸 /68.6 cm,分辨率为 1920x1080@60Hz,支持低分辨率全屏 显示
- IPS 技术在保持色彩真实的同时提供更宽视角
- VGA 模拟输入信号
- DisplayPort 数字信号输入
- 高清多媒体接口 (HDMI) 信号输入 (附赠线缆)
- Beats Audio 提供优质音效
- 超快响应时间 (OverDrive)
- 无论是坐着、站着还是从显示器的两侧,均易于观看
- 动态对比度
- 倾斜度调整
- 即插即用能力 (需要操作系统支持)
- 屏幕显示 (OSD) 调整,便于设置和优化屏幕显示 (可选择英语、简体中文、繁体中文、法 语、德语、意大利语、西班牙语、荷兰语、日语和葡萄牙语)
- 省电装置,有助于降低能耗
- 为 DisplayPort 和 HDMI 输入提供 HDCP (高带宽数字内容保护)
- 文档和软件光盘中包含驱动程序和文档

# <span id="page-7-0"></span>附件

- 电源适配器
- 电源线
- HDMI 线
- 音频线
- 线夹
- 文档和软件光盘

### <span id="page-7-1"></span>选购附件

- VGA 线
- DisplayPort 线

# <span id="page-8-0"></span>**2** 安全和维护准则

# <span id="page-8-1"></span>重要安全信息

对于面板光滑的显示器,用户应该仔细考虑显示器的放置位置,因为面板可能会因周围光线和光亮 表面而产生反射,从而对其使用造成干扰。

有关适合此显示器使用的正确电源线配件的信息,请参阅第 28 [页的电源线配件要求](#page-33-4)。

警告!为降低电击或对设备造成损坏的风险,请:

- 务必使用电源线的接地功能。接地插头是一项重要的安全保护措施。
- 请将电源线插入到始终容易接触到的接地 (连接到地面)电源插座。

• 切断电源线与电源插座的连接,以切断笔记本电脑电源。

为安全起见,请不要在电源线或电缆上放置任何物品。合理布置这些电缆,以免他人不小心踩到 电缆或被电缆绊倒。请勿拉拽电源线或电缆。从电源插座上拔下电源线时,请抓住电源线的插头。

为降低受到严重伤害的风险,请阅读文档 CD 或 HP 网站上的 《安全与舒适指南》,网址为 [http://](http://www.hp.com/ergo) [www.hp.com/ergo](http://www.hp.com/ergo)。其中详细介绍了电脑用户应注意的工作台摆放规则、操作电脑的姿势、良好的 健康与工作习惯,同时还提供了重要的电气和机械安全信息。

注意:为保护显示器 (包括电脑),请将电脑及其外围设备 (如显示器、打印机、扫描仪)的 <u>△ 注息は、 クはアッドは反応に関する</u>, カック・ファン・ストン、<br>所有电源线都连接到具有电涌保护功能的设备,比如电源接线板或不间断电源 (UPS)。并非所有 电源接线板都提供电涌保护;接线板必须专门标识为具备此功能。请使用承诺损坏保换政策厂商 生产的电源接线板,以便在电涌保护功能出现故障时能够进行更换。

使用为适当支持 HP LCD 显示器而设计的具有正确尺寸的适当家具。

警告!LCD 显示器在梳妆台、书柜、架子、办公桌、扬声器、箱子或手推车上的摆放位置若不 合适,可能会跌落并造成人身伤害。将所有电源线和电缆连接到 LCD 显示器应小心布线,以免他 人拖拽电源线和电缆或被其绊倒。

## <span id="page-9-0"></span>安全预防措施

- 只能按照电源适配器标签上指定的方式,使用该显示器可用的电源和连接方式。
- 确保连接到电源插座的产品的总额定电流未超出插座的额定电流,并且电源线所连接的产品 的总额定电流未超出电源线的额定电流。请参阅电源标签确定每个设备的额定电流 (安培或  $A)$ 。
- 将显示器安装在您很容易便能接触到的电源插座附近。
- 断开显示器的电源时,应抓牢插头并将其从插座上拔下。
- 切断显示器的电源时,切勿拉扯电源线。
- 请勿使任何物件置于电源线上。
- 请勿踩踏电源线。

## <span id="page-9-1"></span>维护准则

为增强显示器的性能并延长其使用寿命,您需要做到:

- 请勿打开显示器外壳或试图自行维修此产品。只对操作说明中包含的控制功能进行调整。
- 如果显示器运行不正常,或者曾经摔到地上或已受损,请与 HP 授权经销商、分销商或服务提 供商联系。
- 不使用显示器时请将其关闭。在不使用显示器时使用屏幕保护程序或将其关闭,可有效延长 显示器的使用寿命。

**↑ 注:** 带有"老化图像"的显示器不在 HP 保修范围之内。

- 外壳上的槽和孔用于通风。因此请勿堵塞或遮挡这些孔。请勿将任何物体插入这些槽或孔内。
- 请勿跌落显示器,或将其置于不稳定的地方。
- 请将显示器置于通风条件良好的环境中,远离强光、高热或高湿度环境。

### <span id="page-9-2"></span>清洁显示器

- **1.** 关闭显示器并从设备背面拔下电源线。
- **2.** 用柔软干净的防静电布擦去显示器屏幕和外壳上的灰尘。
- **3.** 如果遇到难以清洁的情况,请使用按 1:1 的比例混合的水和异丙醇液体清洁。将清洁剂喷洒 在清洁布上将其润湿,然后轻轻擦拭屏幕表面。

注意:请勿将清洁剂直接喷洒在屏幕表面。清洁剂可能沿边缘流入,损坏电子部件。

注意:清洁显示器屏幕或外壳时,请勿使用包含苯、稀释剂或挥发性物质等任何以石油为基料 的清洁剂。这些化学物质可能会损坏显示器。

## <span id="page-10-0"></span>装运显示器

请妥善保管原包装箱。以后装运显示器时可用会用到。

准备装运显示器:

- **1.** 从显示器上拔掉电源线和视频线。
- **2.** 将显示器放在平稳台面上,使显示器底边伸出台面边缘。
- **3.** 向外滑动底座滑栓,松开底座锁。

图 **2-1** 松开底座滑栓

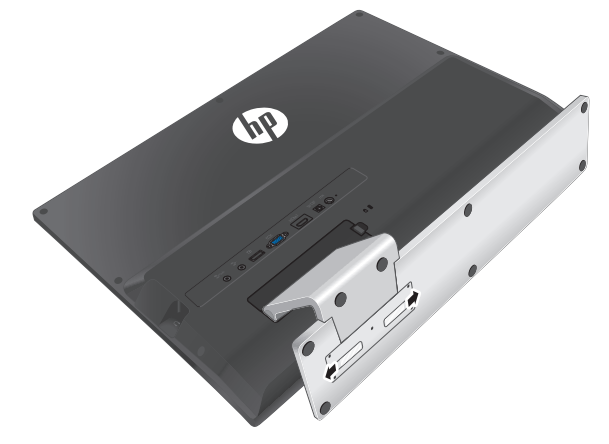

- **4.** 从显示器上卸下底座。
- **5.** 将显示器和底座放入原包装箱中。

# <span id="page-11-3"></span><span id="page-11-0"></span>**3** 安装显示器

# <span id="page-11-1"></span>打开显示器包装

- **1.** 核对装箱清单与所有组件。保存包装箱。
- **2.** 关闭电脑及与电脑相连的其他设备。
- **3.** 装配显示器之前,请先整理出一块平坦的表面。

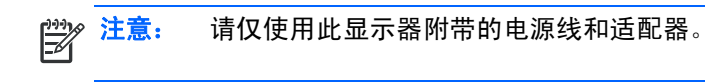

# <span id="page-11-2"></span>安装底座支撑臂

- **1.** 将显示器放在平稳台面上,使显示器底边伸出台面边缘。
- **2.** 将底座装入支撑臂上。滑栓自动锁定到位。

图 **3-1** 安装底座支撑臂

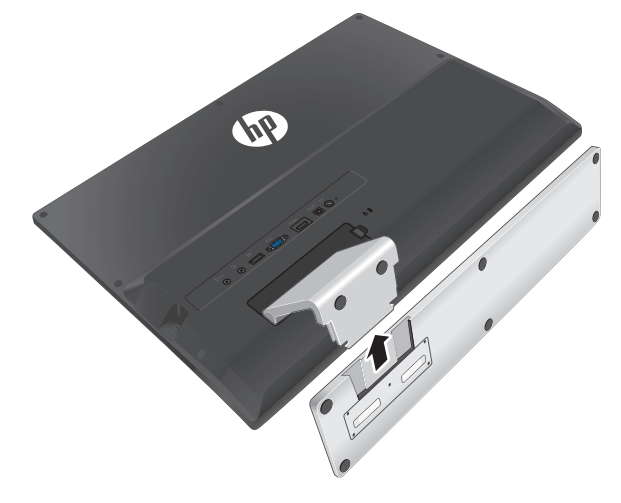

<span id="page-12-0"></span>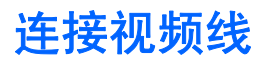

注意:将电缆连接到显示器之前,需确保电脑和显示器的电源是关闭的。  $\bigwedge$ 

视频源取决于所使用的视频线。显示器可自动确定有效的视频输入信号。按显示器正面的源按钮可 选择输入源。

## <span id="page-12-1"></span>连接 **DisplayPort** 线

将 DisplayPort 视频线的一端连接到显示器背面,另一端连接到电脑上的 DisplayPort 视频接口。 仅当电脑集成或安装的图形卡提供 DisplayPort 接口时,才能使用此线。此显示器不提供 DisplayPort 线。

图 **3-2** 连接 DisplayPort 线

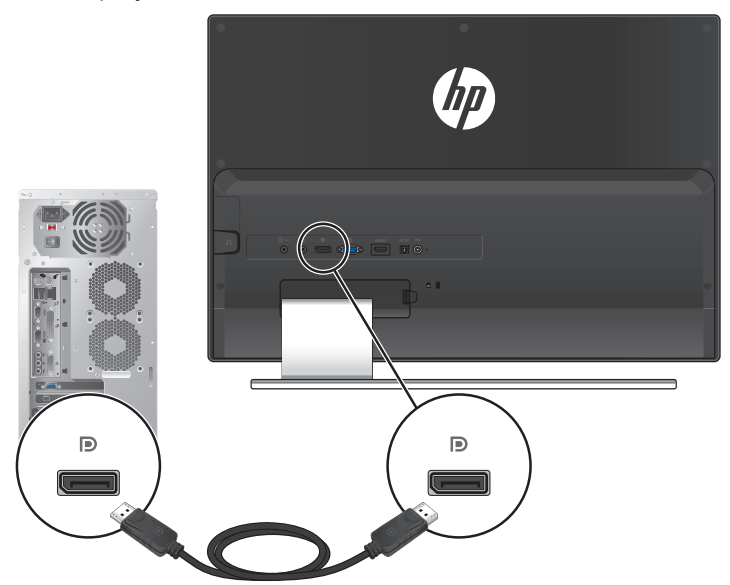

## <span id="page-13-0"></span>连接 **VGA** 线

将 VGA 线的一端连接到显示器背面,另一端连接到输入设备。此显示器不提供 VGA 线。

VGA 连接只传输视频输入信号。为了通过显示器输出来自 VGA 源的音频, 必须将音频线的一端连 接到显示器背面,另一端连接到输入源。此显示器提供音频线。

图 **3-3** 连接 VGA 视频线和音频线

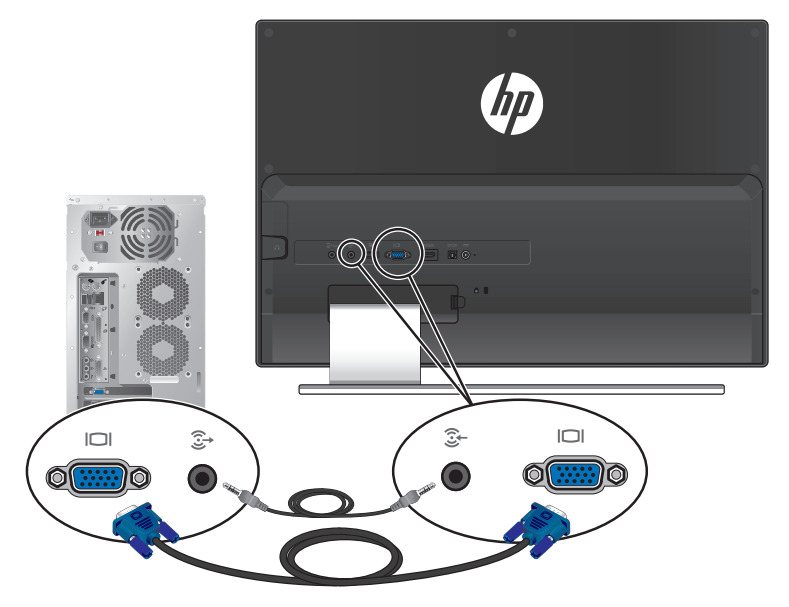

## <span id="page-13-1"></span>连接 **HDMI** 线

将 HDMI 线的一端连接到显示器背面,另一端连接到输入设备。此显示器提供 HDMI 线。

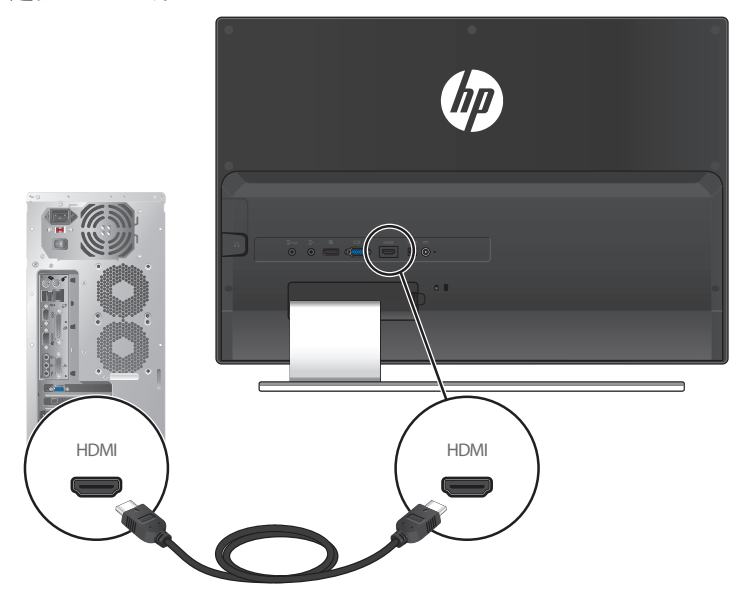

图 **3-4** 连接 HDMI 线

# <span id="page-14-0"></span>连接音频输出设备

## <span id="page-14-1"></span>连接低音炮

将音频线的一端连接到显示器背面,另一端连接到音频输出设备。

图 **3-5** 连接低音炮

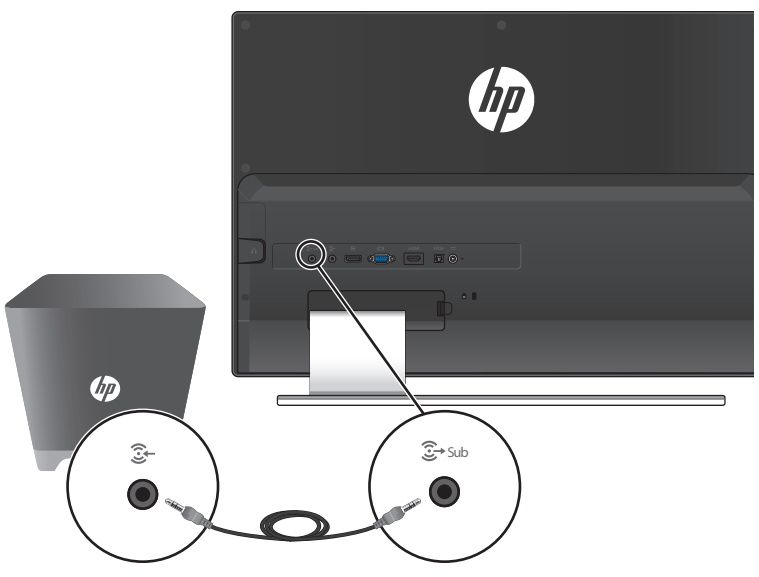

### <span id="page-14-2"></span>连接数字音频设备

将 SPDIF 线的一端连接到显示器背面,另一端连接到音频输出设备。此显示器不提供 SPDIF 线。

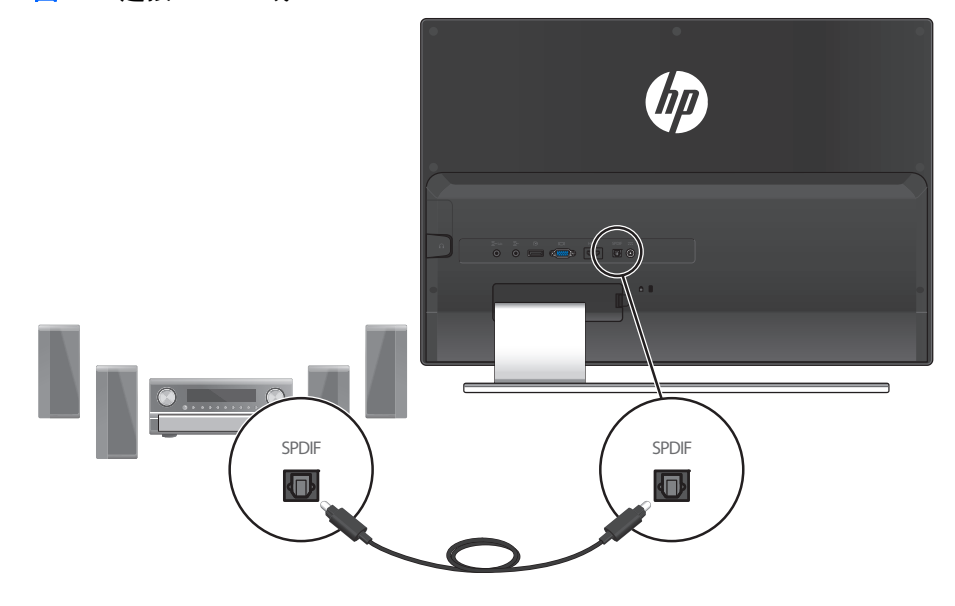

图 **3-6** 连接 SPDIF 线

<span id="page-15-0"></span>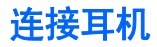

将耳机线连接到显示器右侧。

图 **3-7** 连接耳机

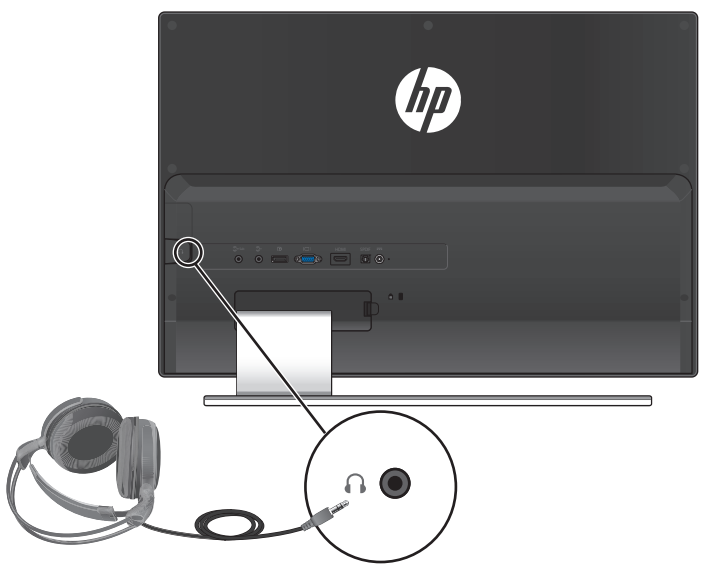

<span id="page-15-1"></span>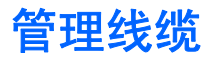

产品包中有一个线夹。将线夹安装到支撑臂上,然后将线缆穿过线夹。

图 **3-8** 管理线缆

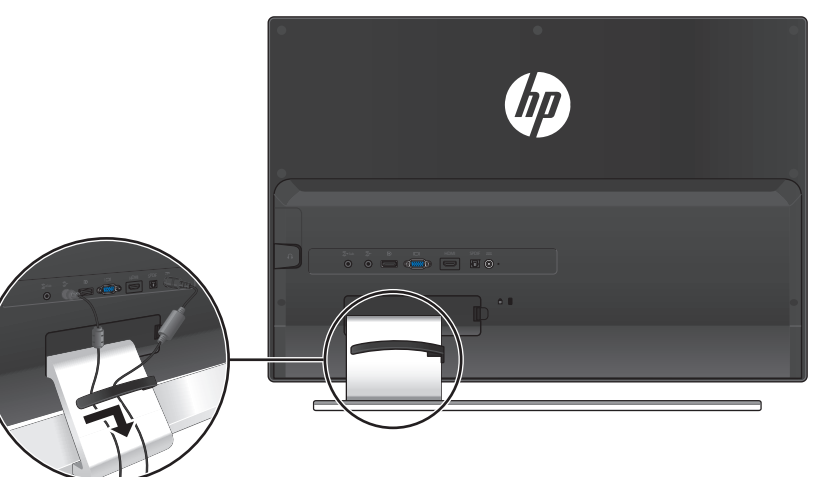

## <span id="page-16-0"></span>连接电源线

- **1.** 遵守所有电气和电源警告。
- 警告!为降低电击或对设备造成损坏的风险,请:

不要禁用电源线接地插头。接地插头是一项重要的安全保护措施。应将电源线插入接地的电源插 座。

请确保您很容易便能接触到插有电源线的接地电源插座,且电源插座要尽可能地靠近设备。电源 线应当稳妥布局,以免被踩到或受到其他物体挤压。

请不要在电源线或电缆上放置任何物品。合理布置这些电缆,以免他人不小心踩到电缆或被电缆 绊倒。请勿拉拽电源线或电缆。

有关其他信息,请参阅第 23 [页的技术规格](#page-28-2)。

**2.** 将连接电源适配器的电源线的圆形一端连接到显示器,然后将另一段电源线的一端连接到电 源适配器,另一端连接到接地的电源插座。

警告!在没有合适的接地电源插座的情况下,为避免受到电击伤害,应执行以下操作之一:

使用已正确接地的电源插座适配器。

安装正确接地的电源插座。

此型号的显示器只可使用下面的电源: 制造商: Delta Electronics, Inc., 型号 PPP009D

图 **3-9** 连接电源线

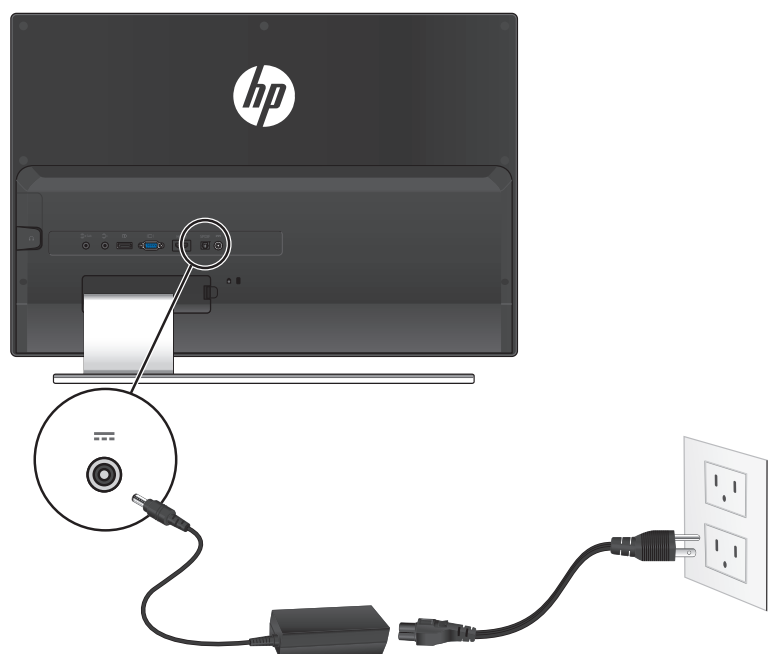

# <span id="page-17-3"></span><span id="page-17-0"></span>高带宽数字内容保护 **(HDCP)**

您的显示器支持 HDCP, 可以接收高清内容。高清内容可以来自多种数据源, 例如 Blu-ray 光盘设 备和 HDTV 无线或有线广播。如果您的显示器不支持 HDCP,当您播放受保护的高清内容时,显 示屏上将出现黑屏或者分辨率较低的画面。电脑的显卡和显示器必须都支持 HDCP,才可以显示受 保护的高清内容。

## <span id="page-17-1"></span>打开显示器

- **1.** 按电脑上的电源按钮。
- **2.** 按显示器上的电源按钮。
- <u>个</u>、注意: 如果屏幕长时间显示同一静态图像 (连续 12 小时未使用),则显示器可能发生老化图像 损坏。为避免显示器屏幕出现老化图像损坏,应激活屏幕保护程序;如果长时间不使用显示器, 应将其关闭。所有 LCD 屏幕都可能会出现残留影像。显示器出现 "老化图像"问题不在 HP 保修 范围内。

打开显示器电源后,"显示器状态"消息会显示 5 秒。消息显示哪个输入是当前的活动信号、自动 切换源设置的状态 ("开"或 "关")、默认源信号、当前的预设显示分辨率和建议的预设显示分 辨率。

## <span id="page-17-2"></span>**HP** 水印和图像残留策略

此型号显示器采用 IPS (In-Plane Switching,平板开关)显示技术,可提供超宽视角和高级图像 质量。 IPS 显示器适合需要高级图像质量的许多应用。但是,此面板技术不适合长时间显示静态或 固定图像并且不使用屏幕保护程序的应用。这些类型的应用包括需要在屏幕上长时间显示的摄像头 监控、视频游戏、营销标识、以及模板等。静态图像可能造成图像残留,使显示器屏幕上出现污点 或水印效果。

因每天 24 小时全天候使用显示器而造成的图像残留不在 HP 保修范围之内。为避免图像残留,当 不使用显示器时,请务必关闭显示器,或者使用电源管理设置 (需系统支持)在系统处于闲置状 态时关闭显示。

<span id="page-18-0"></span>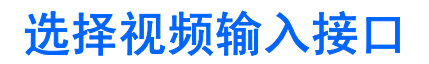

输入接口包括:

- VGA (模拟)
- DisplayPort 接口 (数字)
- HDMI 接口 (数字)

显示器自动扫描活动输入的信号输入,并使用该输入进行显示。如果有两个活动输入,则显示器将 显示默认输入源。如果默认输入源未处于活动状态,显示器将显示其他的活动输入源。如果要在 OSD 中更改默认源,可以按"菜单"按钮,然后选择"源控制">"默认源"进行更改。

## <span id="page-18-1"></span>激活 **Beats Audio**

激活 Beats Audio 功能后,可体验优化的立体声音效。如要启用 Beats Audio,请按显示器底座上 的 Beats Audio ❹控制按钮。此外,也可以在 OSD 中启用 Beats Audio: 按 "菜单"按钮,选择 Audio (音频) > Beats Audio > On (开启)(参见第 [18](#page-23-0) 页)。

## <span id="page-18-2"></span>调整显示器的倾斜角度

为取得最佳视觉效果,您可以根据自己的喜好调整屏幕的倾斜角度,具体如下:

- **1.** 调整显示器的倾斜角度时,请面对显示器的正面并抓紧底座,以免显示器翻倒。
- **2.** 向前或向后扳动显示器顶边,调整倾斜度。

图 **3-10** 倾斜度调整

<u>个、注意:</u> 显示器仅能于包裝放置时往前倾超过 5 度,正常使用时若前倾超过 5 度,机台可能会翻倒。

<span id="page-19-0"></span>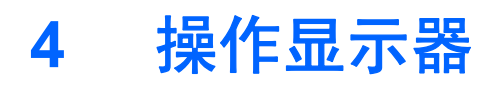

# <span id="page-19-1"></span>文档和软件光盘

此显示器附带的光盘中包含可在电脑中安装的驱动程序和软件。

### <span id="page-19-3"></span><span id="page-19-2"></span>安装驱动程序

如果您确定需要更新驱动程序,请安装光盘中的显示器驱动程序 INF 和 ICM 文件,或者从 HP 网 站下载并安装它们。

#### 从光盘安装显示器驱动程序软件

- **1.** 将光盘放入电脑光驱。光盘菜单显示出来。
- **2.** 选择语言。
- **3.** 单击 "安装显示器驱动程序软件"。
- **4.** 按照屏幕上的说明进行操作。
- **5.** 确保 "显示控制面板"设置中显示正确的分辨率和刷新率。有关的详细信息,请参见 Windows® 操作系统文档。

注意:如果遇到安装错误,您可能需要手动从光盘安装具有数字签名的显示器驱动程序 (INF 或 ICM 文件)。参见光盘中的"HP Monitor Software Information"(HP 显示器软件信息)文件 了解相关说明 (英文)。

#### 从 **Internet** 下载更新的驱动程序

- 1. 转到 HP 技术支持网站 <http://www.hp.com/support>。
- **2.** 选择您所在的国家 / 地区。
- **3.** 选择 "支持与驱动程序"。
- **4.** 输入您显示器的型号。您显示器的软件下载页面显示出来。
- **5.** 按照下载页面中的说明下载并安装驱动程序和软件文件。
- **6.** 确保系统满足相应要求。

<span id="page-20-0"></span>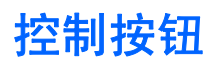

### 控制按钮位于显示器底座上。

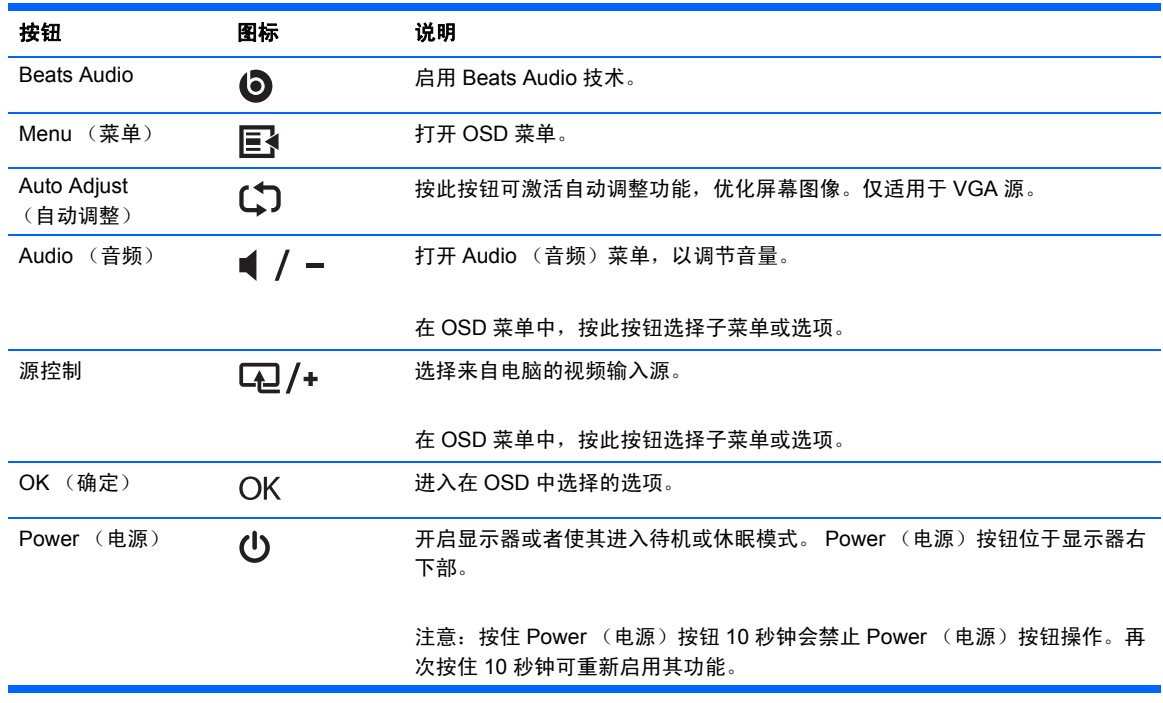

## <span id="page-21-0"></span>使用屏幕显示 **(OSD)**

根据您的观看喜好,使用屏幕显示 (OSD) 调整屏幕图像。打开 OSD:

- **1.** 确保显示器已开启。
- 2. 如要打开 OSD 菜单,请按 Menu (菜单) 按钮。 OSD 主菜单显示出来。
- 3. 如要浏览主菜单或子菜单,请按 QQ /+(加号)按钮向上滚动,或者按 1 / -(减号)按钮 向下滚动。然后, 按 OK (确定) 按钮选择高亮显示的功能。

注意:如果在菜单底部继续向下滚动,会返回菜单顶部。如果在菜单顶部继续向上滚动,会移  $\mathbb{R}$ 到菜单底部。

- 4. 如要调整所选项目的值,请按LL/+或L/-或
- **5.** 选择 **Save and Return** (保存并返回)。如果不希望保存设置,请在子菜单中选择 **Cancel** (取消),或者在主菜单中选择 **Exit** (退出)。

注意:菜单显示出来后,如果在 30 秒 (出厂默认设置)内不按任何按钮,系统会自动保存所作  $\mathbb{R}$ 的调整和设置,然后关闭菜单。

#### **OSD** 菜单选项

下表列出了屏幕显示 (OSD) 菜单选项及其功能说明。更改 OSD 菜单项后, 如果菜单画面出现这些 选项,您可以选择:

- 取消 (取消)— 返回上一级菜单。
- **Save and Return** (保存并返回)— 保存所有更改并返回 OSD 主菜单画面。此选项仅在更 改了菜单项后有效。
- **Reset** (重置)— 恢复至默认设置。

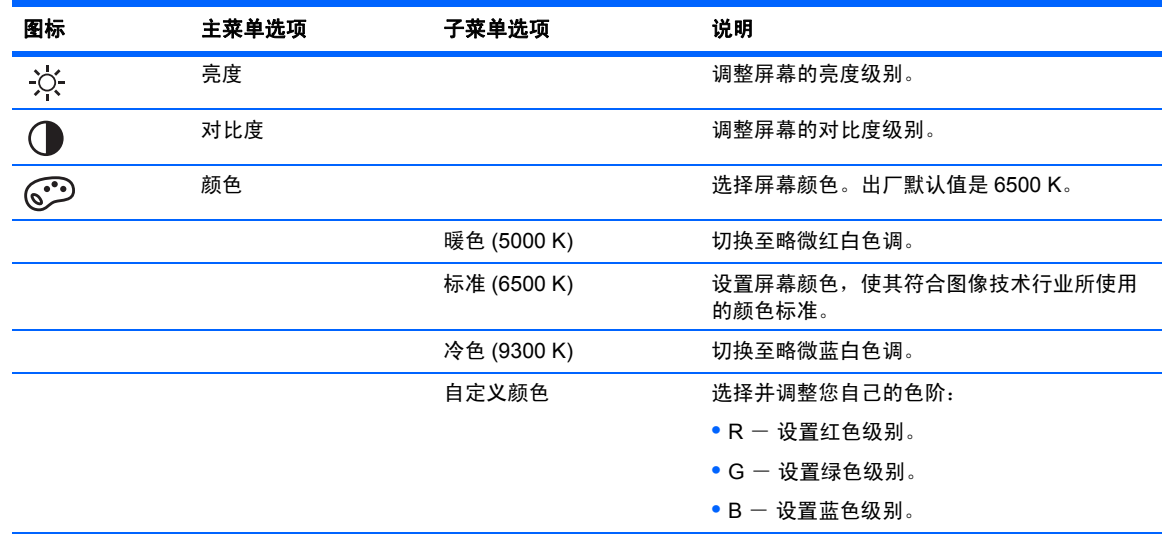

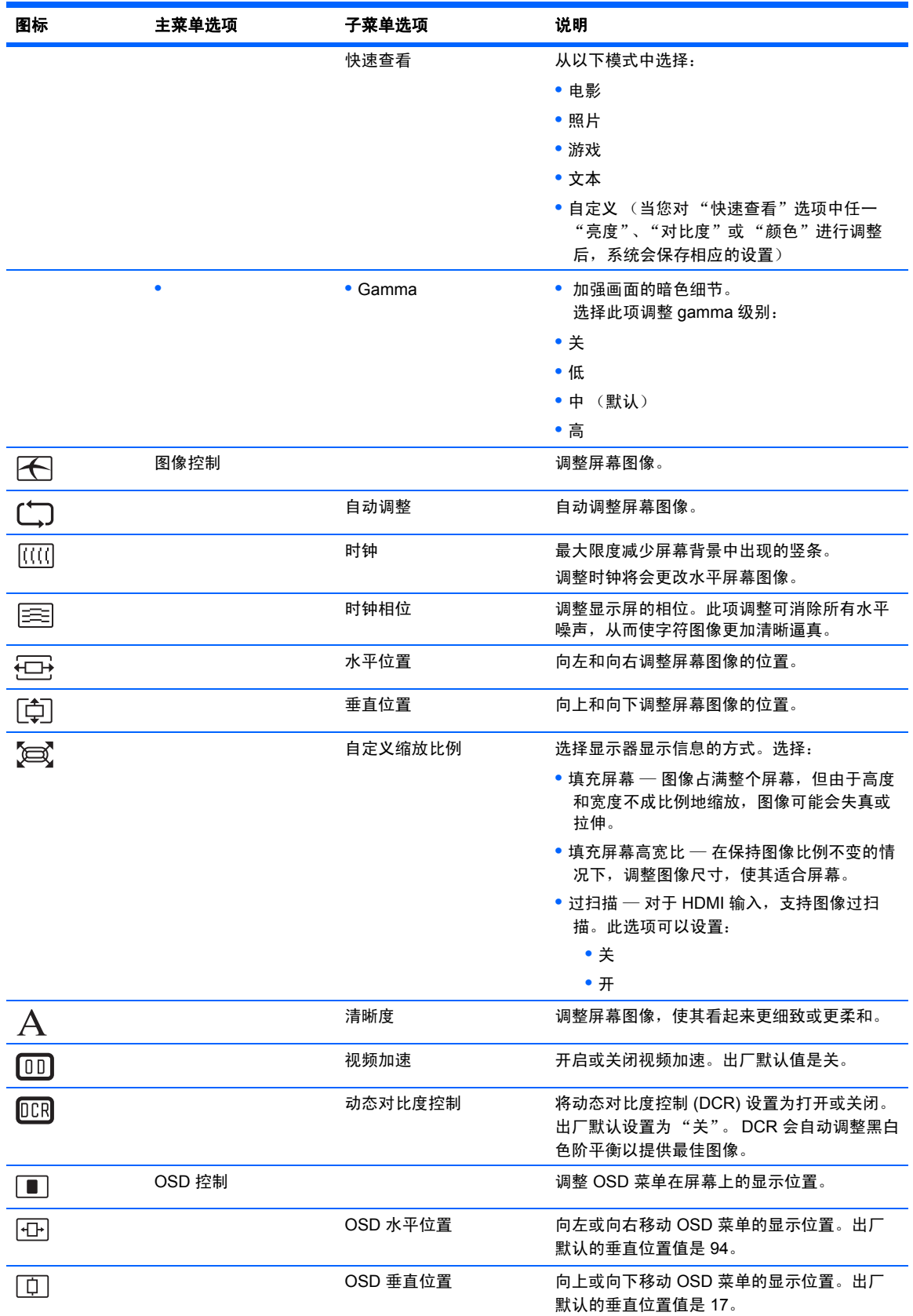

<span id="page-23-0"></span>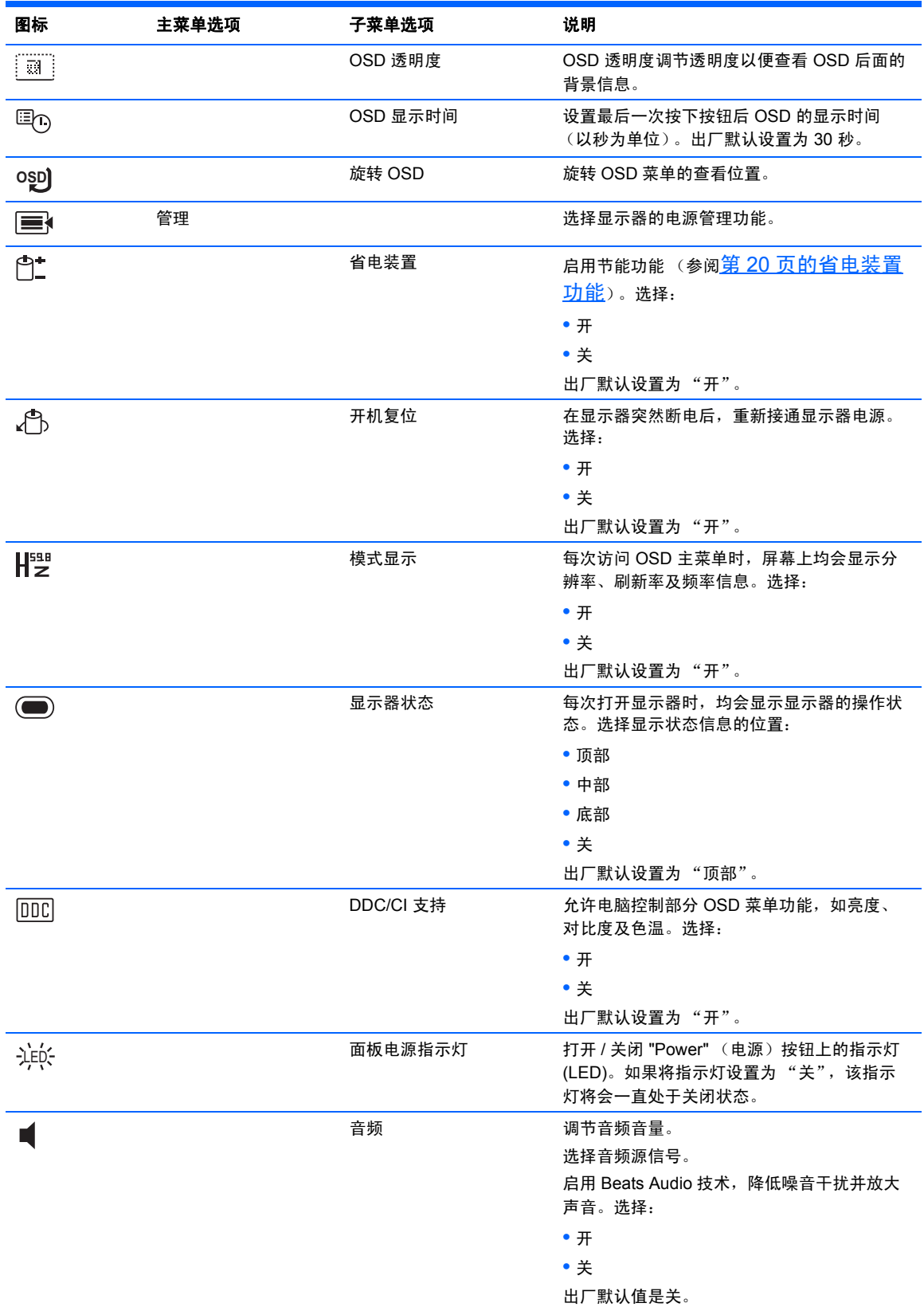

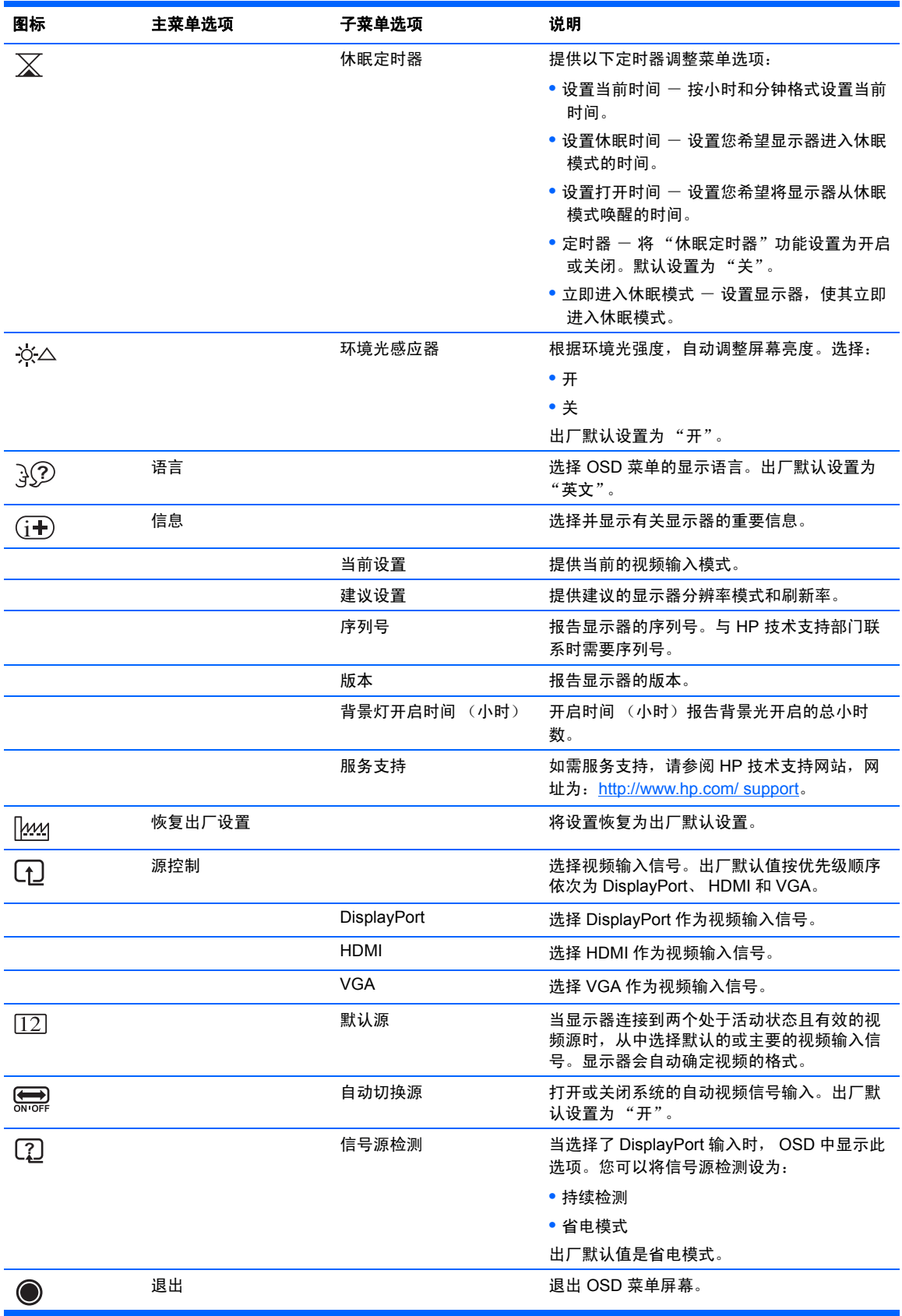

## <span id="page-25-0"></span>识别显示器状况

当显示器出现以下状况时,屏幕上将显示特定的消息:

- 显示器状态 接通显示器电源或更改输入源信号时,屏幕上会显示一条 "显示器状态"消 息,并持续显示 5 秒钟。消息显示哪个输入是当前的活动信号、自动切换源设置的状态 ("开"或 "关")、默认源信号、当前的预设显示分辨率和建议的预设显示分辨率。
- 输入信号超出有效范围 表明显示器不支持视频卡的输入信号,因为其分辨率或刷新率设置 高于显示器所能支持的范围。将视频卡的设置改为较低分辨率或刷新率。重新启动电脑以使 新设置生效。
- 电源按钮锁定 表明电源按钮已被锁定。如果电源按钮被锁定,将显示电源按钮锁定警告消 息。如果电源按钮锁定,按住电源按钮 10 秒即可取消电源按钮功能的锁定。如果电源按钮未 锁定,按住电源按钮 10 秒即可锁定电源按钮功能。
- 显示器即将进入休眠状态 表明屏幕显示已进入休眠模式。
- 检查视频电缆 表明视频输入电缆未正确连接到主机或显示器。
- OSD 锁定 按住显示器前面板上的 "Menu" (菜单) 按钮 10 秒钟, 即可启用或禁用 OSD。 如果 OSD 被锁定,屏幕上会出现 OSD 锁定警告消息,并持续显示 10 秒钟。如果 OSD 锁 定,按住 "Menu" (菜单)按钮 10 秒即可取消 OSD 锁定。如果 OSD 未锁定,按住 "Menu" (菜 单)按钮 10 秒即可锁定 OSD。
- 动态对比度开 表明 DCR 已打开。
- 动态对比度关 表明 DCR 在 OSD 中已关闭,或在 OSD 中更改亮度、对比度、或快速查看 之后自动关闭。
- 无输入信号 表明显示器的视频输入接口未收到来自电脑的视频信号。请检查电脑或者输入 信号源是否已关闭,或是处于节能模式。

## <span id="page-25-1"></span>省电装置功能

当显示器处于正常操作模式时,电源指示灯为白色,且显示器使用的是正常瓦数的电源。有关电源 的使用,请参阅第 23 [页的技术规格](#page-28-2)。

本显示器还支持省电模式,该模式由电脑控制。当显示器处于节能省电状态时,显示器黑屏,背景 光关闭, 电源指示灯呈黄色, 且显示器使用的电源最少。显示器被"唤醒"后, 在其返回到正常 操作模式之前会有短暂的预热过程。如果显示器既未检测到水平同步信号,也未检测到垂直同步信 号,则会进入节能省电状态。如果希望使此功能起作用,必须在您的电脑中启动省电装置功能。

有关设置省电装置功能的说明 (有时也称为电源管理功能),请参阅电脑随附的文档。

注意:只有将显示器连接到具有节能功能的电脑时,上述节能功能才起作用。 $\mathbb{R}$ 

# <span id="page-26-0"></span>**A** 故障排除

# <span id="page-26-1"></span>解决常见问题

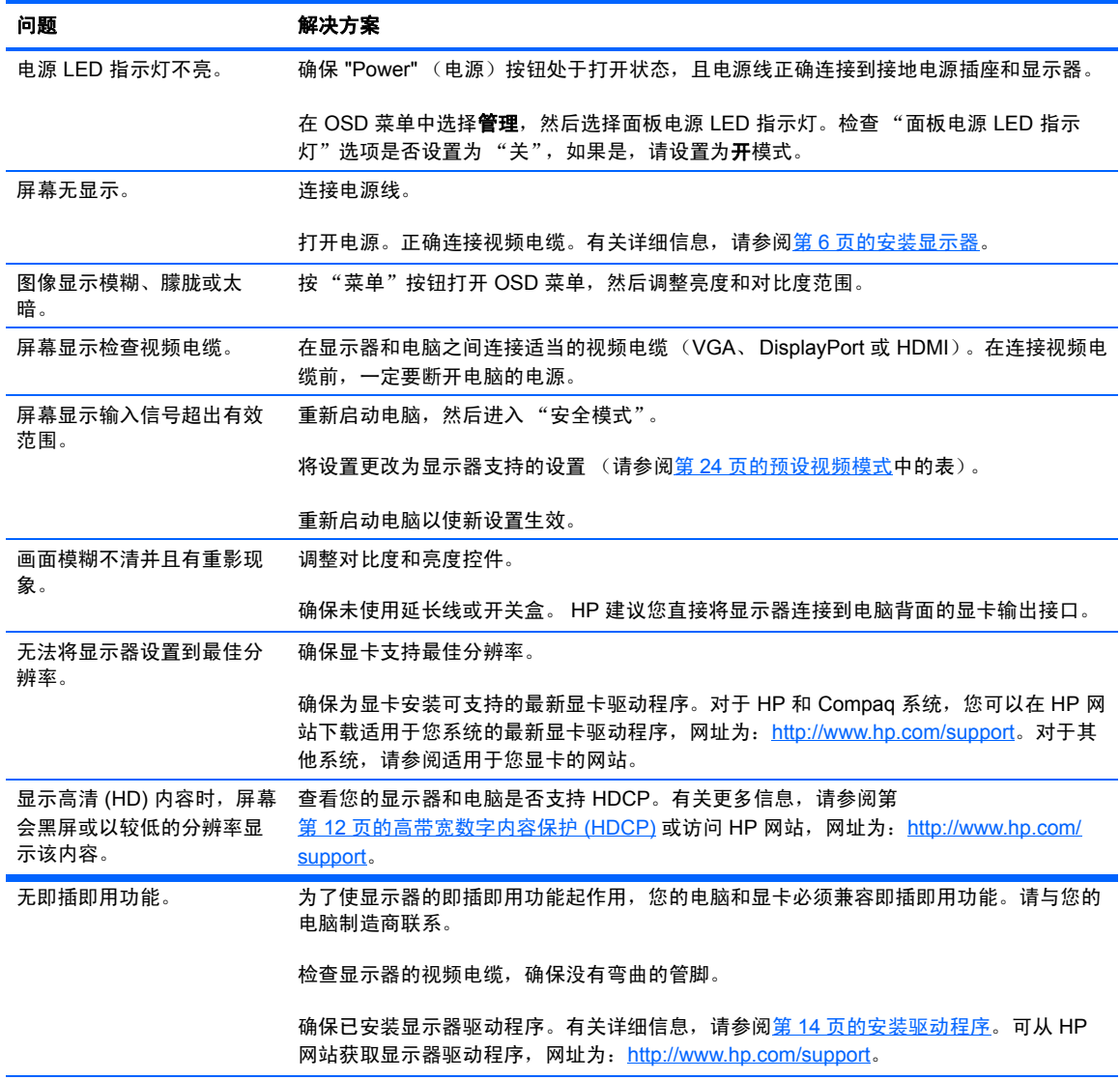

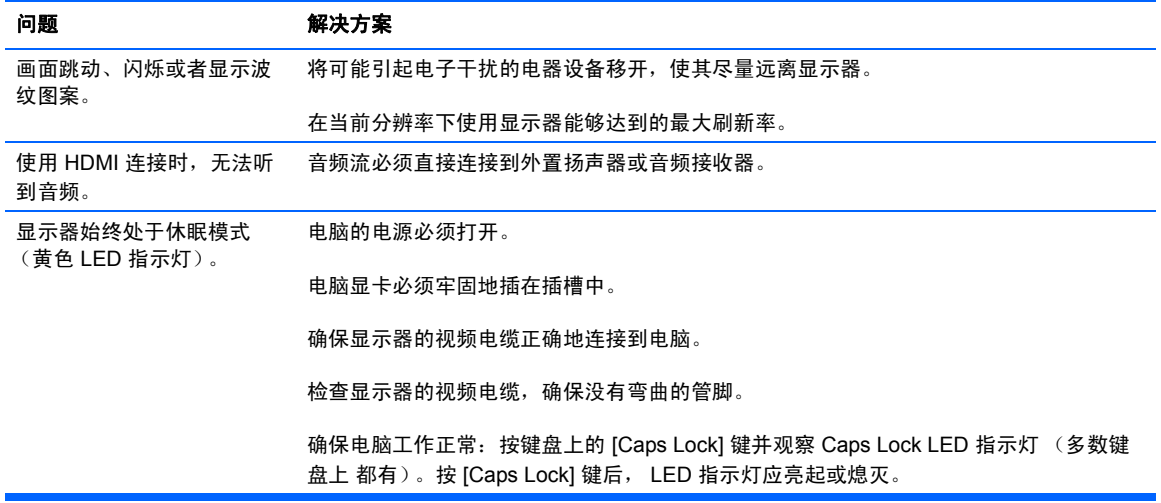

## <span id="page-27-0"></span>从 **HP** 网站获取支持

在联系客户服务部门之前,请先访问 HP 技术支持网站,网址为:[http://www.hp.com/support](http://www.hp.com.support)。选 择您所在的国家 / 地区, 然后按照链接转到适用于您显示器的支持网页。

## <span id="page-27-1"></span>准备致电技术支持

如果使用本节的故障排除提示无法解决问题,您可能需要致电技术支持。有关联系技术支持的信 息,请 参阅显示器附带的印刷文档。

打电话时,请准备好以下信息:

- 显示器型号 (位于显示器下方的标签上)
- 显示器序列号 (位于显示器下方的标签上或 OSD 显示的 "信息"菜单中)
- 发票上的购买日期
- 问题出现的条件
- 收到的错误消息
- 硬件配置
- 所使用硬件和软件的名称及版本

## <span id="page-27-2"></span>查找额定值标签

显示器的铭牌上注明了产品编号和序列号。与 HP 联系时,需要提供这些编号,以便 HP 了解您的 显示器型号。

额定值标签位于显示器底部。

# <span id="page-28-2"></span><span id="page-28-0"></span>**B** 技术规格

所有技术规格均为 HP 组件制造商提供的典型规格;实际性能可能存在差异。

# <span id="page-28-1"></span>**ENVY 27 27** 英寸 **IPS** 显示器

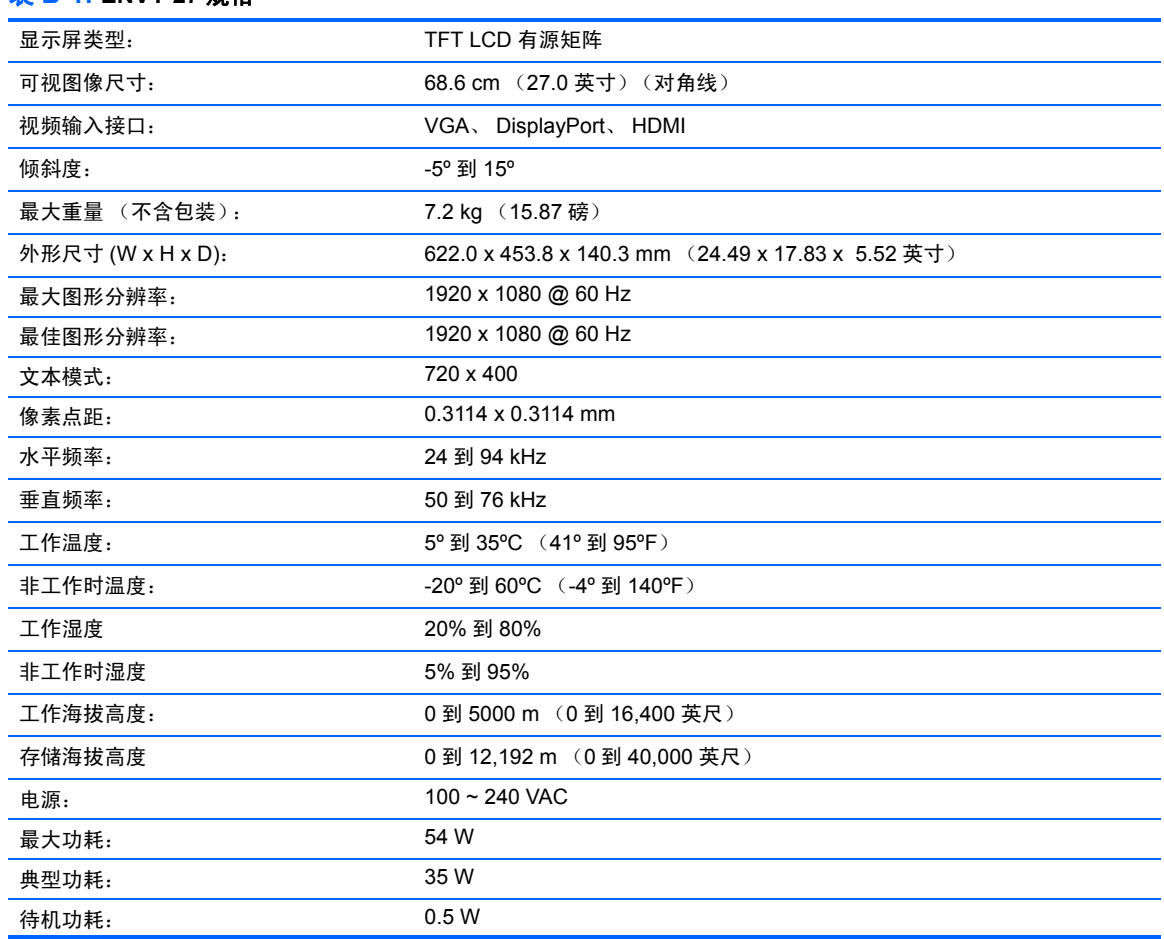

### 表 **B-1: ENVY 27** 规格

<span id="page-29-2"></span><span id="page-29-0"></span>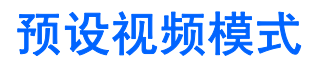

该显示器可自动识别多种预设视频输入模式,这些模式会以适当的大小、居中显示在屏幕上。

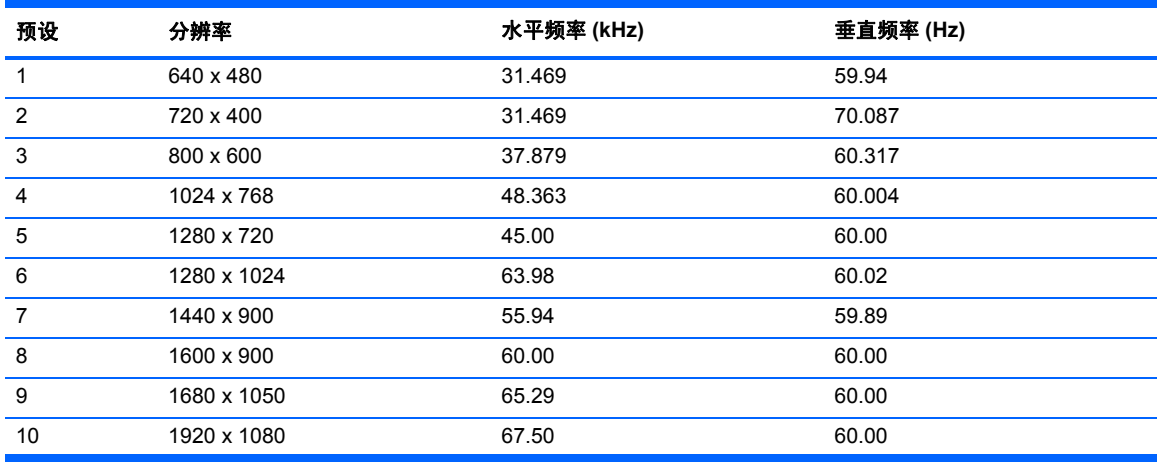

#### 表 **B-2:** 工厂预设视频输入模式

#### 表 **B-3: HDMI** 高清出厂预设视频模式

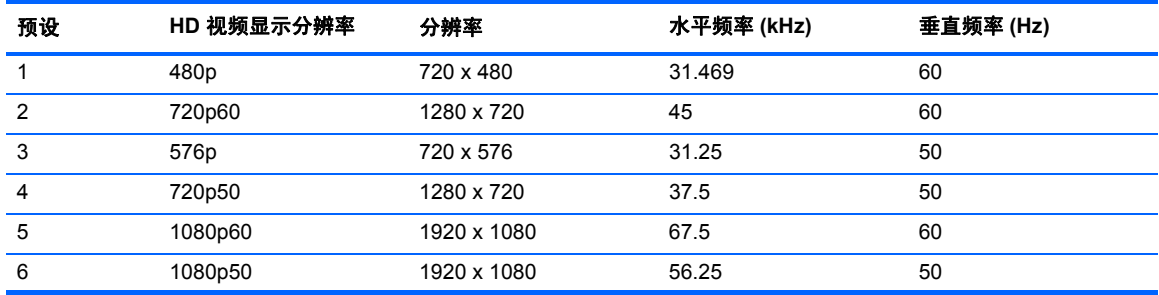

# <span id="page-29-1"></span>进入用户模式

在下列情况下,视频控制器信号可能偶尔需要采用非预设的模式:

- 未使用标准的图形适配器。
- 您没有使用预设的模式。

如果出现此情况,您需要使用屏幕显示菜单重新调整显示器屏幕的参数。您的更改将应用于任何或 所有这些模式,并保存在内存中。显示器自动存储新设置,然后将新模式识别为其预设模式。除出 厂预设模式外,还可以至少输入和存储 10 个用户模式。

## <span id="page-30-0"></span>液晶显示器质量和像素策略

LCD 显示器根据高标准使用高精度技术制造,有助于确保产品的优良性能。但显示屏上也可能会 出现小亮点或黑点等外观缺陷。这种情况在各经销商提供的产品中很常见,所有 LCD 显示器均是 如此,并非仅限于 HP LCD 显示器。这种缺陷是由一个或多个出现故障的像素或子像素造成的。

一个像素由一个红色子像素、一个绿色子像素和一个蓝色子像素构成。如果整个像素有瑕疵,它通 常在黑暗背景中表现为一个亮点,或在明亮背景中表现为一个暗点。两者之中,前者更为明显。有 瑕疵的子像素 (点瑕疵)没有整个像素有瑕疵那么明显,点瑕疵小得多,并且只有在特定背景中 才会看到。

要找出有瑕疵的像素,必须在正常操作条件下,从大约 50 厘米距离处,以显示器支持的分辨率和 刷新率,在正常操作模式下进行查看。

有关 LCD 显示器和像素策略的更多信息,请访问 HP 网站, 网址为: <http://www.hp.com/support>。 要在 HP 网站查找像素策略信息,请在搜索框中键入 "HP 像素策略",然后按 [Enter] 键。

# <span id="page-31-0"></span>**C** 机构管制通告

# <span id="page-31-1"></span>美国联邦通信委员会通告

此设备经测试证明符合 FCC 规则第 15 部分中关于 B 类数字设备的限制规定。制订这些限制规定 的目的是提供合理的保护,以防止在居住区内安装此设备而产生有害干扰。此设备会产生、使用并 辐射射频能量,如果不按照说明进行安装和使用,可能会对无线电通信产生有害干扰。但是,这并 不能排除安装的个别设备产生干扰的可能性。如果发现此设备对无线电或电视接收产生有害干扰 (可以通过打开和关闭设备确定干扰确实存在),用户可以采用以下一种或多种方法来排除干扰:

- 调整接收天线的方向或位置。
- 增大本设备与接收设备之间的距离。
- 将此设备和接收设备连接到不同电路的插座上。
- 向代理商或有经验的无线电或电视技术人员咨询以获得帮助。

## <span id="page-31-2"></span>修改

根据 FCC 要求,特向用户告知下述事宜:如果用户未经 Hewlett Packard 公司明确许可便擅自变 更或修改此设备,可能导致用户丧失操作此设备的权利。

### <span id="page-31-3"></span>电缆

必须使用带有金属 RFI/EMI 连接器罩的屏蔽电缆连接此设备,以保证符合 FCC 规则和规定的要 求。

# <span id="page-32-0"></span>标有 **FCC** 徽标的产品的合规性声明 (仅适用于美国)

此设备符合 FCC 规则第 15 部分的规定。设备操作须符合下列两个条件:

**1.** 此设备不会产生有害干扰。

**2.** 此设备必须能够承受接收到的任何干扰,包括可能导致不良操作后果的干扰。 有关本产品的问题,请与 HP 联系: Hewlett Packard Company P. O. Box 692000, Mail Stop 530113 Houston, Texas 77269-2000 1-800-HP-INVENT (1-800 474-6836)

有关此 FCC 声明的问题,请与 HP 联系: Hewlett Packard Company P. O. Box 692000, Mail Stop 510101 Houston, Texas 77269-2000 (281) 514-3333

要识别本产品,请参阅产品上的部件号、序列号或型号。

# <span id="page-32-1"></span>适用于加拿大的注意事项

此 B 类数字设备符合加拿大关于引起干扰的设备的所有法规要求。

## <span id="page-32-2"></span>**Avis Canadien**

Cet appareil numérique de la classe B respecte toutes les exigences du Règlement sur le materielbrouilleur du Canada.

## <span id="page-33-0"></span>适用于日本的注意事项

この装置は、クラスB情報技術装置です。この装置は、家庭環 境で使用することを目的としていますが、この装置がラジオや テレビジョン受信機に近接して使用されると、受信障害を引き 起こすことがあります。取扱説明書に従って正しい取り扱いを して下さい。

**VCCI-B** 

## <span id="page-33-1"></span>适用于韩国的注意事项

이 기기는 가정용(B급)으로 전자파적합등록을 한 기기로서 주 B급 기기 로 가정에서 사용하는 것을 목적으로 하며, 모든 지역에서 사 (가정용 방송통신기기) 용할 수 있습니다.

## <span id="page-33-4"></span><span id="page-33-2"></span>电源线配件要求

显示器的电源具有自动线路变换 (Automatic Line Switching, ALS) 功能。此功能使得显示器可以在 100-120V 或 200-240V 之间的输入电压范围内操作。

随显示器一起提供的电源线配件 (软电线或墙上插头)均符合设备购买国的使用要求。

如果您需要获得在其他国家 / 地区使用的电源线,则应购买该国 / 地区认可的电源线。

电源线必须符合产品要求,并且能够承载本产品的电气额定值标签上所标示的电压和电流。电源线 的额定电压和电流必须大于产品上所标示的额定电压和电流。此外,电线的截面面积必须大于 0.75 平方毫米或 18 AWG,电源线的长度必须在 1.8 米与 3.6 米之间。如果您对使用的电源线类型 有任何疑问,请联系 HP 的授权服务提供商。

电源线应当稳妥布局,以免被踩到或受到其他物体挤压。应特别注意插头、电气插座以及电源线与 本产品的连接点。

### <span id="page-33-3"></span>适用于日本的电源线要求

当在日本使用时,只能使用随本产品一起收到的电源线。

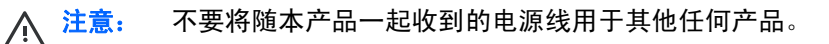

# <span id="page-34-0"></span>产品环境通知

## <span id="page-34-1"></span>欧盟私人家庭用户对报废设备的处理

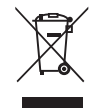

产品或其包装上的这一符号表示不得将该产品与家庭垃圾一同处置。您应该妥善处理废弃设备,将 废弃设备交给指定的报废电子电器设备回收中心以便对其进行回收利用。处理垃圾时单独收集和回 收废弃设备有助于保护自然资源,并确保以保护人类健康和环境的方式回收设备。有关将报废设备 置于何处以便回收利用的详细信息,请与您所在城市的 HP 办事处、家庭垃圾处理服务机构或您购 买产品的商店联系。

### <span id="page-34-2"></span>化学物质

HP 致力于根据需要为客户提供产品中化学物质的信息,以遵从法律法规的要求,例如 REACH (欧洲议 会和欧洲理事会颁布的第 1907/2006 号条例)。关于此产品的化学物质信息报告,请参阅 HP 网站上的 EU REACH 一致性声明页面, 网址为: <http://www.hp.com/go/reach>。

### <span id="page-34-3"></span>**HP** 回收计划

HP 鼓励用户回收旧电子硬件、 HP 原装打印墨盒以及充电电池。有关回收计划的更多信息,请转 到 HP 星球伙伴回收计划网站,网址为:<http://www.hp.com/recycle>。

### <span id="page-35-0"></span>危险物质限制 **(RoHS)**

根据 2005 年 JIS C 0950 规范所制定的适用于日本的法规要求,对于 2006 年 7 月 1 日之后销售的 特定类型的电气产品,其制造商必须提供 "材质成分声明"。要查看此产品的 JIS C 0950 材质声 明, 请访问 HP 网站, 网址为: <http://www.hp.com/go/jisc0950>。

2008年、日本における製品含有表示方法、JISC0950が公示されました。製 造事業者は、2006年7月1日以降に販売される電気・電子機器の特定化学 物質の含有につきまして情報提供を義務付けられました。製品の部材表示 につきましては、www.hp.com/go/iisc0950を参照してください。

### 产品中有毒有害物质或元素的名称及含量

根据中国 《电子信息产品污染控制管理办法》

LCD 显示器

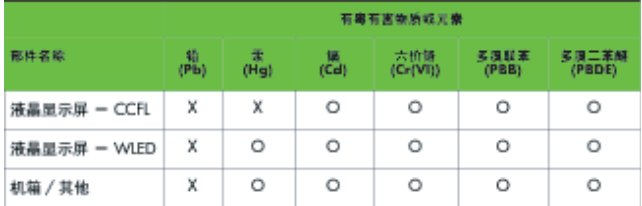

O: 表示该有毒或有害物质在该部件所有均质材料中的含量均在 SJ/T11363-2006 标准规定的限量要求以下。

X: 表示该有毒或有害物质至少在该部件的某一均质材料中的含量超出 SJ/T11363-2006 标准规定的限量要求。

表中标有 "X" 的所有部件都符合欧盟 RoHS 法规, 即 "欧洲议会和欧洲理 事会 2003 年 1 月 27 日关于在电子电气设备中限制使用某些有害物质的 2002/95/EC 号指令"。

注:环保使用期限的参考标识取决于产品正常工作的温度和湿度等条件。

## <span id="page-35-1"></span>土耳其 **EEE** 法规

In Conformity with the EEE Regulation

EEE Yönetmeliğine Uygundur